**Załącznik Nr 2 do uchwały Nr 2010/88/11 Zarządu Województwa Mazowieckiego z dnia 20 września 2011 r.**

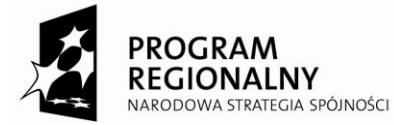

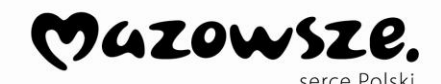

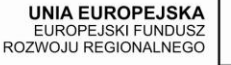

**INSTRUKCJA WYPEŁNIANIA** Wniosku o dofinansowanie projektu realizowanego w ramach Regionalnego Programu Operacyjnego Województwa Mazowieckiego 2007–2013 (RPO WM) *(Wersja 2.5)*

# **UWAGI OGÓLNE:**

- **1.** Pola zaznaczone kolorem ciemnoniebieskim są polami automatycznie wypełnianymi przez system informatyczny.
- **2.** Pola zaznaczone kolorem szarym są polami wypełnianymi przez Beneficjenta.
- **3.** Po każdorazowym wprowadzeniu do wniosku o dofinansowanie zapisu bez walidacji, Beneficjent musi zapisać wprowadzony zapis w przestrzeni roboczej.

# **Część 1. (A) Informacje ogólne o projekcie**

# **A1 Numer i nazwa Priorytetu RPO WM**

System generuje dane automatycznie.

# **A2 Numer i nazwa Działania w ramach Priorytetu RPO WM**

System generuje dane automatycznie.

# **A3 Tytuł projektu**

Należy wpisać tytuł projektu (do 250 znaków, uwzględniając spacje i znaki interpunkcyjne). Tytuł powinien identyfikować projekt, a jednocześnie nie powielać tytułu innych projektów realizowanych przez Beneficjenta lub przez inne podmioty.

W przypadku, gdy projekt jest częścią większej inwestycji, powinien zawierać w tytule: przedmiot, lokalizację oraz etap, tak aby w sposób syntetyczny odnosił się do jego istoty np.: *Modernizacja drogi wojewódzkiej nr xxx na odcinku yyy – zzz.*

# **A4 Nazwa Beneficjenta**

W polu "Nazwa Beneficienta" wpisuje się oficialną nazwę podmiotu ubiegającego się o dofinansowanie projektu, zgodną z dokumentami rejestracyjnymi/statutem podmiotu.

# **UWAGA:**

**Wyjątkiem od tej zasady jest spółka cywilna. W jej przypadku, w przedmiotowym polu powinni znaleźć się wymienieni z imienia i nazwiska wszyscy wspólnicy: dalsza część brzmi, prowadzący działalność gospodarczą w formie spółki cywilnej pod nazwą "X" np.:** *Jan Kowalski, Jan Malinowski prowadzący działalność gospodarczą w formie spółki cywilnej*   $pod$   $nazwa$   $X$ .

## **A5 Planowany okres realizacji projektu**

Należy wybrać z kalendarza rok, miesiąc i dzień rozpoczęcia realizacji projektu oraz rok, miesiąc i dzień zakończenia planowanej realizacji inwestycji.

**Planowany okres realizacji projektu powinien być zgodny z okresem ponoszenia wydatków w montażu finansowym. Okres ten powinien pozostawać jednocześnie w zgodzie z Uszczegółowieniem RPO WM oraz Zasadami kwalifikowalności wydatków w ramach RPO WM. W przypadku projektów podlegających pomocy publicznej okres realizacji projektu wynikać będzie z odpowiednich rozporządzeń pomocowych.**

## **Część 2. (B) Informacje o Beneficjencie**

Niniejsza część służy identyfikacji podmiotu, który jest stroną umowy o dofinansowywanie realizacji projektu z Europejskiego Funduszu Rozwoju Regionalnego (EFRR) i jednocześnie jest odpowiedzialny za jego realizację.

Do kategorii Beneficjentów zalicza się tylko grupę podmiotów, która została wyszczególniona w punkcie "18a Typ Beneficjentów", w każdym z Działań, w Szczegółowym Opisie Priorytetów RPO WM 2007-2013.

## **B1 Nazwa Beneficjenta**

Pole jest wypełniane automatycznie przez generator wniosków o dofinansowanie zgodnie z danymi zawartymi w polu A4.

## **B2 Forma prawna**

Należy wybrać z rozwijanej listy formę prawną odpowiednią dla Beneficjenta (zgodną z dokumentami statutowymi/rejestrowymi).

**W przypadku spółki cywilnej, w przedmiotowym polu powinien znaleźć się zapis, np.:** *Spółka cywilna prowadząca działalność w oparciu o umowę zawartą na podstawie KC – mikroprzedsiębiorstwo*.

## **B2.1 Rodzaj przedsiębiorstwa**

Punkt ten odnosi się do wszystkich podmiotów, które w rozumieniu przepisów unijnych są przedsiębiorcami (na podstawie załącznika nr 1 do rozporządzenia Komisji (WE) nr 800/2008).

## **B2.2 Wyliczenie wielkości przedsiębiorstwa**

Wyliczenie wielkości przedsiębiorstwa - zgodnie z załącznikiem nr 1 do rozporządzenia Komisji (WE) nr 800/2008.

W punktach B2.2.2 Zatrudnienie, B2.2.3 Obrót oraz B2.2.4 Bilans należy podać dane zarówno za ostatni jak i przedostatni rok obrotowy.

# **UWAGA:**

## **Punkt ten wypełniają jedynie Beneficjenci, którzy są przedsiębiorcami**.

Należy opisać metodologię zastosowaną do wyboru rodzaju przedsiębiorstwa wpisanego do pkt. B2.1, na podstawie wskazanych dokumentów.

W przypadku gdy Beneficjent ma co najmniej 25% udziałów w innych podmiotach (udziałów, wkładów lub akcji, głosów w zgromadzeniu wspólników, walnym zgromadzeniu akcjonariuszy albo walnym zgromadzeniu spółdzielni, prawa udziału w zyskach), dodaje do liczby swoich pracowników część liczby pracowników podmiotów, w których posiada udziały, stosowną do wielkości owych udziałów oraz proporcjonalnie sumuje dane finansowe.

# *Przykład:*

*Firma A ubiegająca się o dofinansowanie zatrudnia 35 pracowników oraz ma 30% udziałów w firmie B zatrudniającej 60 pracowników. Do obliczenia liczby pracowników bierze się pod uwagę wszystkich pracowników Beneficjenta (35) i 30% liczby pracowników firmy B (18). Razem 53 pracowników, a zatem Beneficjent przekroczył maksymalny próg liczby pracowników przyjęty dla małego przedsiębiorstwa.*

W przypadku gdy Beneficjent posiada powyżej 50% udziałów w innych podmiotach (udziałów, wkładów lub akcji, głosów w zgromadzeniu wspólników, walnym zgromadzeniu akcjonariuszy albo walnym zgromadzeniu spółdzielni, prawa udziału w zyskach), dodaje do liczby swoich pracowników całkowitą liczbę pracowników podmiotów, w których posiada udziały.

# *Przykład:*

*Firma A ubiegająca się o dofinansowanie zatrudnia 35 pracowników oraz ma 55% udziałów w firmie B zatrudniającej 25 pracowników. Do obliczenia liczby pracowników bierze się pod uwagę wszystkich pracowników Beneficjenta (35) i wszystkich pracowników firmy B (25). Razem 60 pracowników , a zatem Beneficjent przekroczył maksymalny próg liczby pracowników przyjęty dla małego przedsiębiorstwa.*

Podobnie jak w powyższych przypadkach należy postępować w sytuacji, jeśli inne podmioty posiadają udziały w firmie/instytucji Beneficjenta.

# *Przykład:*

*W firmie A ubiegającej się o dofinansowanie i zatrudniającej 35 pracowników udziały w wysokości 40% ma firma B zatrudniająca 60 pracowników. Do obliczenia liczby pracowników bierze się pod uwagę wszystkich pracowników beneficjenta (35) i 40% liczby pracowników firmy B (24). Razem 59 pracowników, a zatem Beneficjent przekroczył maksymalny próg liczby pracowników przyjęty dla małego przedsiębiorstwa.*

Na grupę mikro-, małych i średnich przedsiębiorstw składają się przedsiębiorstwa, które zatrudniają mniej niż 250 pracowników i których roczny obrót nie przekracza 50 milionów EUR a/lub całkowity bilans roczny nie przekracza 43 milionów EUR.

- 1. Za *mikroprzedsiębiorstwo* uznaje się przedsiębiorstwo zatrudniające mniej niż 10 pracowników, którego roczny obrót i/lub całkowity bilans roczny nie przekracza 2 milionów EUR.
- 2. Za przedsiębiorstwo *małe* uznaje się przedsiębiorstwo zatrudniające mniej niż 50 pracowników, którego roczny obrót i/lub całkowity bilans roczny nie przekracza 10 milionów EUR.
- 3. Za przedsiębiorstwo *średnie* uznaje się przedsiębiorstwo zatrudniające mniej niż 250 pracowników, oraz którego roczny obrót nie przekracza 50 milionów EUR a/lub całkowity bilans roczny nie przekracza 43 milionów EUR.
- 4. Na podstawie rozporządzenia Komisji (WE) NR 800/2008 z dnia 6 sierpnia 2008 r. art. 3 ust. 4 załącznika *–* przedsiębiorstwo nie może być uznane za mikro-, małe lub średnie przedsiębiorstwo, jeżeli 25% lub więcej jego kapitału lub głosów jest kontrolowane bezpośrednio lub pośrednio, łącznie lub indywidualnie, przez jeden lub kilka podmiotów publicznych.

Jednakże przedsiębiorstwo może zostać zakwalifikowane jako samodzielne i w związku z tym niemające żadnych przedsiębiorstw partnerskich, nawet jeśli wartość progowa wynosząca 25% została osiągnięta lub przekroczona przez poniższych inwestorów, pod warunkiem, że inwestorzy ci nie są związani, indywidualnie lub wspólnie, z przedmiotowym przedsiębiorstwem:

- a. publiczne korporacje inwestycyjne, spółki kapitałowe podwyższonego ryzyka, osoby fizyczne lub grupy osób prowadzące regularną działalność inwestycyjną podwyższonego ryzyka, które inwestują kapitał własny w firmy nienotowane na giełdzie ("business angels"), pod warunkiem, że cała kwota inwestycji tych inwestorów w to samo przedsiębiorstwo nie przekroczy 1 250 000 EUR;
- b. uniwersytety lub niedochodowe ośrodki badawcze;
- c. inwestorzy instytucjonalni łącznie z regionalnymi funduszami rozwoju;
- d. samorządy lokalne z rocznym budżetem nieprzekraczającym 10 milionów EUR oraz liczbą mieszkańców poniżej 5000.

# **B3**

Należy wpisać NIP odpowiedni dla Beneficjenta, składający się z dziesięciu cyfr, bez znaków pośrednich typu ...<sup>27</sup>.

W przypadku spółek cywilnych należy wpisać NIP spółki.

W przypadku gminy należy wpisać NIP gminy, w przypadku powiatu należy wpisać NIP powiatu.

# **B4**

Należy wpisać REGON odpowiedni dla Beneficjenta.

W przypadku spółek cywilnych należy wpisać REGON spółki.

W przypadku gminy należy wpisać REGON gminy, w przypadku powiatu należy wpisać REGON powiatu.

# **B5**

Należy wpisać nazwę dokumentu rejestrowego i numer (np. statut, wypis z KRS, wypis z EDG, właściwy rejestr kościelnych osób prawnych, właściwy rejestr placówek oświatowych).

## **B6 Dane teleadresowe Beneficjenta**

Dane teleadresowe wpisane we wniosku w ramach omawianego punktu muszą być zgodne ze stanem faktycznym i z danymi aktualnego dokumentu rejestrowego, w celu umożliwienia właściwej identyfikacji Beneficjenta.

Należy podać adres zawierający: nazwę województwa, powiatu, gminy, miejscowości, kod pocztowy, ulicę wraz z numerem domu/lokalu, numer telefonu wraz z numerem kierunkowym, numer faksu wraz z numerem kierunkowym, numer telefonu komórkowego oraz adres poczty email.

Uwaga: pola dotyczące numeru telefonu wraz numerem kierunkowym oraz numeru faksu pola zostały ograniczone do 10 cyfr. Przy wpisywaniu numerów nie należy stosować znaków pośrednich typu:  $($   $)$ ",  $\ldots$ ".

## **Pole B6.9**

Pole dot. numeru faksu Beneficjent wypełnia fakultatywnie.

## **B7 Adres do korespondencji**

W przypadku, gdy adres do korespondencji jest inny niż w punkcie B6, należy zaznaczyć pole "TAK" i wypełnić dane adresowe.

Należy podać adres zawierający: nazwę miejscowości, kod pocztowy, ulicę wraz z numerem budynku/lokalu.

#### **B8 Dane osób uprawnionych do podpisywania umowy o dofinansowanie projektu**

Należy wpisać dane osób (imię, nazwisko oraz pełniona funkcja lub zajmowane stanowisko, adres e-mail), które są uprawnione do reprezentowania Beneficjenta. Osoby te powinny być tożsame z osobami, które będą podpisywać umowę o dofinansowanie realizacji projektu ze środków EFRR.

Kliknięcie na znak (+) powoduje dodanie następnych pól dla kolejnych osób, które zostały upoważnione do złożenia podpisu na wniosku.

#### **B9 Dane osoby upoważnionej do kontaktów roboczych w sprawach projektu**

W przypadku, gdy dane osoby uprawnionej do kontaktów roboczych (osoby będącej opiekunem projektu) nie pokrywają się z danymi w punkcie B8, należy wypełnić pola zawierające następujące dane: imię i nazwisko, zajmowane stanowisko lub pełniona funkcja, nazwa instytucji, którą reprezentuje osoba upoważniona do kontaktów, numer telefonu wraz z numerem kierunkowym, numer faksu wraz z numerem kierunkowym, numer telefonu komórkowego oraz adres poczty e-mail.

#### **UWAGA:**

**Osoba upoważniona do kontaktów roboczych nie ma prawa podpisywać wniosku o dofinansowanie oraz wymaganych załączników, chyba że posiada stosowne upoważnienie.** 

## **Część 3. (C) Opis projektu**

#### **C1 Opis ogólny projektu (max. 7 tys. znaków)**

Opis musi w jednoznaczny sposób zidentyfikować przedmiot projektu, jego zakres oraz uwzględnić ogólne założenia projektu. Powinien zawierać krótką, syntetyczną charakterystykę projektu z możliwie zwięzłym opisem zakresu rzeczowego projektu i poszczególnych działań. Beneficjent powinien uwzględnić najważniejsze etapy projektu, sposoby ich realizacji (metoda, forma). Ponadto w opisie należy przedstawić czynności już podjęte przez Beneficjenta, np.: zawarcie umowy z wykonawcą oraz posiadane pozwolenie na budowę lub wskazane daty złożenia wniosku na wydanie pozwolenia na budowę.

Niezbędne jest również wykazanie przewidywanego ryzyka dla realizacji projektu oraz opis sposobów zapobiegania lub przezwyciężenia.

#### **C2 Miejsce realizacji projektu**

Informacje w niniejszym punkcie wskazują na lokalizację realizowanego projektu na poziomie województwa, powiatu i gminy. W przypadku realizacji projektu na obszarze obejmującym więcej niż jeden powiat lub gminę, należy je wymienić dodając z listy.

Pole "Województwo" jest zapisem nieaktywnym, bez możliwości zmiany.

W kolejnych polach należy wybrać z rozwijanej listy powiat/y, gminę/y oraz miejscowość, gdzie zlokalizowany będzie projekt. Kliknięcie na znak (+) powoduje dodanie kolejnego obszaru realizacji projektu.

## **C3 Klasyfikacja projektu**

Należy wprowadzić odpowiednie kody klasyfikacji oraz wartości wg kryterium priorytetowych obszarów tematycznych, form finansowania, obszaru realizacji oraz rodzaju działalności gospodarczej, wyszczególnionych w załączniku nr 2 do rozporządzenia Komisji (WE) nr 1828/2006 z dnia 8 grudnia 2006r. (Dz. Urz. UE z dnia 27 grudnia 2006 r., L 371/1).

## **C3.1 Duży projekt**

W rozumieniu art. 39 rozporządzenia nr 1083/2006 z dnia 11 lipca 2006 r. ustanawiającego przepisy ogólne dot. Europejskiego Funduszu Rozwoju Regionalnego, Europejskiego Funduszu Społecznego oraz Funduszu Spójności i uchylające rozporządzenie (WE) nr 1260/1999 (Dz. Urz. UE z dnia 31 lipca 2006 r. L 210/25 z późn. zm.), Dużym projektem jest projekt, którego całkowity koszt przekracza kwotę 50 mln EUR.

## **C3.2 Projekt kluczowy**

#### **UWAGA:**

**Pole wypełniane tylko przez Beneficjentów, których projekty są ujęte w** *Indykatywnym Wykazie Indywidualnych Projektów Kluczowych dla Regionalnego Programu Operacyjnego Województwa Mazowieckiego 2007 – 2013 (IWIPK dla RPO WM).*

## **C3.3 Temat priorytetowy**

Należy wybrać z rozwijanej listy kod klasyfikacji z opisem, odpowiadający zakresowi projektu, np. *05 Usługi w zakresie zaawansowanego wsparcia dla przedsiębiorstw i grup przedsiębiorstw*. Dopuszczalne kategorie interwencji dla danego Działania zostały wyszczególnione w punkcie "15a – Temat priorytetowy" w Szczegółowym Opisie Priorytetów RPO WM 2007-2013.

## **C3.4 Forma finansowania**

Należy wybrać z rozwijanej listy kod klasyfikacji z opisem, opowiadający zakresowi projektu, np. *01 – Pomoc bezzwrotna*. Dopuszczalne formy finansowania dla danego Działania zostały wyszczególnione w punkcie "15c – Forma finansowania" w Szczegółowym Opisie Priorytetów RPO WM 2007-2013.

## **C3.5 Obszar realizacji**

Należy wybrać z rozwijanej listy kod klasyfikacji z opisem, odpowiadający zakresem projektowi, np. *01 Obszar miejski*. W przypadku projektów realizowanych na kilku różnych obszarach jednocześnie, należy kliknąć na znak (+) i dodać kolejne pola obszaru realizacji projektu. Dopuszczalne obszary realizacji dla danego Działania zostały wyszczególnione w punkcie, 15d – Typ obszaru" w Szczegółowym Opisie Priorytetów RPO WM 2007-2013.

## **C3.6 Dział gospodarki**

Należy wybrać z rozwijanej listy kod klasyfikacji z opisem, opowiadający zakresowi projektu, np. *12 Budownictwo*. Dopuszczalne działy gospodarki dla danego Działania zostały wyszczególnione w punkcie "15e – Działalność gospodarcza" w Szczegółowym Opisie Priorytetów RPO WM 2007-2013.

## **C4 Cel projektu i uzasadnianie potrzeby jego realizacji (max. 7 tys. znaków)**

Należy opisać, co będzie głównym celem projektu oraz w jaki sposób projekt przyczyni się do realizacji celu głównego i celów szczegółowych RPO WM, Priorytetu (Priorytetów) i Działania (Działań).

Oprócz celu głównego projektu należy podać cele szczegółowe projektu. W punkcie tym należy również w szczególności uzasadnić konieczność realizacji projektu.

#### **C5 Stan istniejący (opis problemów i potrzeb) (max. 7 tys. znaków)**

Należy przedstawić stan istniejący, uwzględniając kontekst społeczny, gospodarczy itp. Ponadto należy zidentyfikować problemy i potrzeby, które dzięki wdrożeniu projektu zostaną rozwiązane. Opis powinien wskazywać na uzasadnienie konieczności dokonania zmian.

#### **C6 Zasięg oddziaływania projektu i jego wpływ na gospodarkę regionu (max 5 tys. znaków)**

Beneficjent powinien opisać, w jakim stopniu realizacja projektu wpłynie na gospodarkę zarówno lokalną, jak również regionalną oraz jak bezpośrednio bądź pośrednio przyczyni się do wzrostu gospodarczego w regionie i poprawy jego kondycji ekonomiczno – finansowej.

Beneficjent w szczególności powinien wskazać wyraźnie i uzasadnić, czy będzie to wpływ:

- bezpośredni,
- neutralny,
- czy pośredni.

Powinien również określić wyraźnie i uzasadnić zasięg oddziaływania projektu:

- lokalny, (ograniczający się do jednej gminy, jej części lub obejmujący jej najbliższe otoczenie),
- ponadlokalny, (wykraczający poza jedną gminę, obejmujący co najmniej teren powiatu lub jego najbliższe otoczenie),
- regionalny (o zasięgu w skali całego regionu lub przynajmniej jego znaczącej części).

## **C7 Innowacyjność projektów (max. 5 tys. znaków)**

Innowacją może być wynik, konkretny rezultat, nowy produkt, metoda, proces, którego wprowadzenie korzystnie zmieni istniejący stan rzeczy.

Innowacyjność jest to zdolność przedsiębiorstw do tworzenia i wdrażania innowacji, czyli nowości, faktyczna umiejętność wprowadzania nowych i zmodernizowanych wyrobów, nowych lub zmienionych procesów technologicznych lub organizacyjno-technicznych.

Poniżej należy zwięźle opisać projekt po względem jego innowacyjności, uzasadnić, co decyduje, że projekt uznaje się jako innowacyjny oraz podać, jakie będą efekty i jak jego realizacja rozwiąże określone problemy.

W przypadku, gdy projekt nie wiąże się z wprowadzeniem jakiejkolwiek nowości, ulepszenia, należy również odpowiednio to uzasadnić.

#### **C8 Komplementarność – powiązanie projektu z innymi zrealizowanymi/realizowanymi na danym terenie projektami**

Projekt, który został zgłoszony do dofinansowania z Europejskiego Funduszu Rozwoju Regionalnego może być częścią większego przedsięwzięcia bądź powiązany z innymi projektami realizowanymi przez Beneficjenta lub projektami realizowanymi przez inne podmioty. Dotyczy to zarówno projektów realizowanych/zrealizowanych z zagranicznych środków pomocowych, jak również innych źródeł.

W przypadku komplementarności projektu Beneficjent zaznacza pole C8, a następnie kliknięciem na znak (+) powoduje dodanie następnych pól dla wpisania kolejnych powiązanych projektów.

W przypadku, gdy projekt Beneficjenta nie jest powiązany z innymi projektami realizowanymi na danym terenie, Beneficjent nie zaznacza pola C8.

## **C8.1 Projekt powiązany wraz z uzasadnieniem (max. 3 tys. znaków)**

Pole Beneficjent wypełnia jedynie w przypadku zaznaczenia pola C8.

Należy wymienić projekty powiązane z przedmiotowym projektem, podając: nazwę projektu, nr umowy, wartość całkowitą oraz program, w ramach którego były realizowane.

Projekty powiązane (komplementarne) to projekty powiązane logicznie oraz tematycznie, które mają podpisaną umowę dofinansowania lub realizacja których dopiero się rozpoczęła albo już zakończyła.

Ponadto jako projekty powiązane mogą być przedstawione projekty znajdujące się dopiero na etapie planowania lub w fazie przygotowawczej, pod warunkiem wykazania, że prace przygotowawcze są odpowiednio zaawansowane, a realizacja takiego projektu oczywista i nieuchronna.

Należy krótko opisać związek pomiędzy przedmiotowym projektem, a projektami realizowanymi lub zrealizowanymi, finansowanymi z unijnych środków lub środków własnych. Wskazując komplementarność należy określić, w jakim stopniu opisane projekty są komplementarne do projektu zgłoszonego oraz wskazać czy występuje podobieństwo celów tych projektów z celami projektu lub czy realizacja projektu przyczyni się do osiągnięcia podobnych rezultatów.

## **Część 4. (D) Zgodność z dokumentami strategicznymi**

## **D1 Zgodność z dokumentami strategicznymi szczebla regionalnego – ich celami i kierunkami**

Należy wykazać zgodność przedmiotowego projektu z dokumentami strategicznymi szczebla regionalnego np. Strategią Rozwoju Województwa Mazowieckiego do roku 2020, Planem Zagospodarowania Przestrzennego Województwa Mazowieckiego i innymi dokumentami regionalnymi właściwymi dla danego rodzaju projektu.

Kliknięcie na znak (+) powoduje dodanie następnych pól do edycji dla kolejnych dokumentów regionalnych, z którymi wykazuje się zgodność projektu.

# **D1.1. Dokument**

Należy wpisać nazwę dokumentu strategicznego szczebla regionalnego (poprzez kliknięcie na znak (+) pole ulega rozszerzeniu, tak aby Beneficjent mógł wpisać kolejną nazwę dokumentu).

## **D1.2 Wskazanie odpowiedniego zapisu w dokumencie i uzasadnienie (wykazanie zgodności z celami i kierunkami)**

Należy wskazać konkretny punkt, podpunkt (rozdział, podrozdział), ew. stronę oraz przytoczyć zapis, adekwatny do przedmiotu projektu i założonych celów.

Ponadto należy udowodnić zgodność projektu z ww. dokumentem, przedstawiając odpowiednie argumenty i uzasadniając wpisywanie się projektu w założenia zawarte w danym dokumencie. Powyższy opis będzie odnosić się do dokumentów zawartych w pkt. D1. 1.

Kliknięcie na znak (+) powoduje dodanie następnych pól dla kolejnych branżowych dokumentów o charakterze strategicznym i programowym przyjętych przez Sejmik lub Zarząd Województwa Mazowieckiego, np. Wojewódzkiego Planu Gospodarki Odpadami, Wojewódzkiego Planu Zdrowotnego, Strategii Rozwoju Turystyki WM, z którymi wykazuje się zgodność projektu.

Beneficjent powinien w sposób wyraźny wskazać, do którego z dokumentów z pola D1.1 odwołuje się.

#### **D2 Zgodność z dokumentami strategicznymi o charakterze lokalnym (strategia rozwoju lokalnego, miejscowe plany zagospodarowania przestrzennego, lokalne plany rewitalizacji itp.)**

Kliknięcie na znak (+) powoduje dodanie następnych pól dla kolejnych dokumentów, z którymi wykazuje się zgodność projektu.

# **D2.1 Dokument**

W polu do edycji należy wpisać nazwę dokumentu, organ wydający lub zatwierdzający, oraz podać akt prawny, w którym dokument został przyjęty (nr i data uchwały, zarządzenia), ew. rok i miejsce wydania.

## **D2. 2 Wskazanie odpowiedniego zapisu w dokumencie i uzasadnienie (wskazanie zgodności)**

Należy wskazać konkretny punkt, podpunkt (rozdział, podrozdział) ew. stronę oraz przytoczyć zapis z wybranego dokumentu, adekwatny do przedmiotu projektu i założonych celów oraz udowodnić zgodność projektu z ww. dokumentem przedstawiając odpowiednie argumenty i uzasadniając wpisywanie się projektu w założenia zawarte w danym dokumencie.

Beneficjent powinien w sposób wyraźny wskazać, do którego z dokumentów z pola D2.1 odwołuje się.

# **Część 5. (E) Wpływ projektu na realizację polityk horyzontalnych**

# **E1 Wpływ projektu na politykę równych szans i politykę zatrudnienia**

# **E1.1 Wpływ projektu na politykę równych szans (max. 5 tys. znaków)**

Należy określić czy projekt będzie miał wpływ:

- pozytywny (jeżeli podjęte działania w toku realizacji projektu spowodują pozytywne zmiany w obszarze polityki równych szans),
- negatywny (jeżeli realizacja projektu spowoduje jakiekolwiek ograniczenia w dostępie  $\bullet$ do projektu bądź w czasie jego realizacji, bądź w okresie jego eksploatacji; albo będzie dyskryminowała osoby uczestniczące/korzystające z projektu),
- neutralny (jeżeli działania podjęte w toku realizacji projektu nie będą ograniczały dostępu  $\bullet$ do projektu w czasie jego realizacji i/lub eksploatacji),

a następnie to uzasadnić.

Traktat o Unii Europejskiej stanowi, że Unia wspiera i uzupełnia działania państw członkowskich, w szczególności jeśli chodzi o *"równouprawnienie mężczyzn i kobiet w zakresie ich szans na rynku pracy i traktowania w pracy*". Pojęcie "równości szans" odnosi się w tym przypadku przede wszystkim do problemu równości szans mężczyzn i kobiet na rynku pracy i w życiu społecznym. Konieczne jest również wykazywanie innych aspektów wyrównywania szans, np. oddziaływania projektu na wyrównanie szans niepełnosprawnych w dostępie do rynku pracy, korzystania z infrastruktury publicznej itp., również zapobieganie wszelkiej dyskryminacji, np. ze względu na płeć, rasę, światopogląd powinny zostać uwzględnione w niniejszym punkcie.

# **E1.2 Wpływ projektu na politykę zatrudnienia (max. 3 tys. znaków)**

Należy określić czy projekt będzie miał wpływ:

- pozytywny (jeżeli działania podjęte w toku realizacji projektu spowodują pozytywne zmiany w obszarze rynku pracy),
- negatywny (jeżeli realizacja projektu spowoduje jakiekolwiek negatywne efekty na rynku pracy),
- neutralny (jeśli brak będzie ewidentnych korzyści w obszarze rynku pracy, ale jednocześnie nie przewiduje się negatywnych skutków realizacji projektu na rynku pracy; albo nie przewiduje się w projekcie żadnych działań związanych z rynkiem pracy – nie dotyczy tej polityki),

a następnie to uzasadnić.

Polityka zatrudnienia, która wyrosła na gruncie polityki społecznej, jest jedną z najnowszych form wspólnej polityki Wspólnoty Europejskiej, mającą na celu dążenie do maksymalnie wysokiego poziomu zatrudnienia.

Należy opisać, w jaki sposób realizacja projektu wpłynie na poprawę stanu zatrudnienia lokalnego/regionalnego, biorąc pod uwagę uwarunkowania gospodarcze, ekonomiczne i społeczne. Należy także podać, jakie działania podejmie Beneficjent nie tylko w kierunku wzrostu poziomu zatrudnienia, ale także podniesienia poziomu zawodowego i poprawy warunków pracy.

## **E2 Wpływ projektu na rozwoju politykę społeczeństwa informacyjnego (max. 3 tys. znaków)**

Należy określić, czy projekt będzie miał wpływ:

- pozytywny (jeżeli działania podjęte w toku realizacji projektu spowodują pozytywne efekty w zakresie rozwoju technologii informacyjnych i/lub komunikacyjnych),
- negatywny (jeżeli realizacja projektu spowoduje jakiekolwiek negatywne efekty w obszarze technologii informacyjnych i/lub komunikacyjnych),
- neutralny (jeśli brak będzie ewidentnych korzyści w obszarze technologii informacyjnych i/lub komunikacyjnych, ale jednocześnie nie przewiduje się negatywnych skutków realizacji projektu w tym zakresie; albo nie przewiduje się w projekcie żadnych działań związanych z technologiami informacyjnymi i/lub komunikacyjnymi – nie dotyczy tej polityki),

a następnie to uzasadnić.

Należy opisać wpływ projektu na rozwój nowoczesnych technologii informacyjnych i komunikacyjnych w życiu codziennym obywateli, przedsiębiorstw i administracji publiczne w oparciu o Strategię Rozwoju Województwa Mazowieckiego do 2020 roku uchwaloną dnia 29 maja 2006 roku przez Sejmik Województwa Mazowieckiego.

W przypadku projektów, które nie oddziałują na politykę społeczeństwa informacyjnego Beneficjent wybiera opcję wpływ "neutralny" z opisem, iż jego projekt nie ma żadnego wpływu na ww. politykę.

# **E3 Polityka ochrony środowiska**

## **E3.1 Wpływ projektu na politykę ochrony środowiska (max. 5 tys. znaków)**

Beneficjent określa na samym początku opisu, czy projekt będzie miał wpływ:

- pozytywny (jeśli działania podjęte w toku realizacji projektu spowodują pozytywne zmiany w zakresie ochrony środowiska),
- negatywny (jeżeli realizacja projektu spowoduje jakiekolwiek negatywne zmiany w środowisku naturalnym),

neutralny (jeśli brak będzie ewidentnych korzyści w środowisku naturalnym, ale jednocześnie nie przewiduje się negatywnych skutków realizacji projektu w tym zakresie; albo nie przewiduje się w projekcie żadnych działań powodujących jakiekolwiek zmiany w środowisku naturalnym),

a następnie to uzasadnia.

Działania realizowane w ramach Regionalnego Programu Operacyjnego 2007-2013 muszą być zgodne ze wspólnotowymi i krajowymi przepisami regulującymi kwestie środowiskowe. Dlatego wszystkie projekty współfinansowane z Europejskiego Funduszu Rozwoju Regionalnego powinny być przynajmniej neutralne dla środowiska lub mieć na nie pozytywny wpływ.

Beneficjent powinien opisać, w jaki sposób projekt wpłynie na środowisko naturalne (pozytywnie, negatywnie, neutralnie) po zakończeniu inwestycji oraz opisać skalę tego wpływu.

## **E3.2 Wpływ projektu na obszary Natura 2000 (max. 3 tys. znaków)**

Beneficjent określa na samym początku opisu, czy projekt będzie miał wpływ:

- pozytywny (jeśli działania podjęte w toku realizacji projektu mogą mieć pozytywny wpływ na obszary chronione i/lub spowodują pozytywne zmiany w zakresie ochrony obszarów NATURA-2000),
- negatywny (jeżeli realizacja projektu spowoduje jakiekolwiek negatywne zmiany i/albo może wpłynąć negatywnie na obszary NATURA-2000),
- neutralny (jeśli brak będzie jakiegokolwiek wpływu projektu na obszary chronione, w szczególności obszary NATURA-2000, oraz nie przewiduje się w projekcie żadnych działań, które mogą mieć wpływ na obszary chronione),

a następnie to uzasadnia.

Beneficjent, którego projekt nie będzie oddziaływał na Obszary Specjalnej Ochrony (objętych ochroną w ramach tzw. Dyrektywy Ptasiej) określone zgodnie z dyrektywą RE 79/409/EWG, ustawą o ochronie przyrody z dnia 16.04.2004 r. (Dz. U. nr 92, poz. 880) oraz Specjalne Obszary Ochrony (objętych ochroną w ramach tzw. Dyrektywy Siedliskowej) określone zgodnie z dyrektywą RE 92/43/EWG, ustawą o ochronie przyrody z dnia 16.04.2004 r. (Dz. U. nr 92, poz. 880) oraz odpowiednich rozporządzeniach, powinien napisać w uzasadnieniu, iż projekt nie będzie wpływał na ww. obszary.

W przeciwnym przypadku, w polu "edycja" należy opisać i uzasadnić, w jaki sposób i w jakim zakresie inwestycja wpłynie na obszar objęty siecią Natura 2000. Ponadto należy podać nazwę obszaru i jego numer. Jeśli projekt nie będzie realizowany bezpośrednio na obszarze Natura 2000, tylko w jego sąsiedztwie, Beneficjent również jest zobligowany do opisania wpływu projektu na te obszary.

W niniejszym punkcie należy uwzględnić zarówno projekty oddziałujące na obszary Natura 2000 (aktualnie wyznaczone), jak również projekty oddziałujące na obszary, które nie zostały ustanowione odpowiednim rozporządzeniem Ministra Środowiska, lecz jednocześnie powszechnie wiadomo, że są one obszarami projektowanymi lub postulowanymi do objęcia taką ochroną (tzw. shadow list).

Szczegółowe informacje można uzyskać na stronie [www.mazowia.eu.](http://www.mazowia.eu/)

## **E3.3 Wpływ projektu na poprawę efektywności energetycznej (max. 3 tys. znaków)**

Należy określić, czy projekt będzie miał wpływ:

- pozytywny (jeśli działania podjęte w toku realizacji projektu spowodują zmiany w zakresie poprawy efektywności energetycznej obiektów i/lub oszczędności wykorzystywanych zasobów energetycznych),
- negatywny (jeżeli realizacja projektu spowoduje pogorszenie efektywności energetycznej obiektów i/albo spowoduje zagrożenie dla lokalnego/regionalnego bezpieczeństwa energetycznego),
- neutralny (jeżeli beneficjent nie podjął i nie podejmie działań zapewniających oszczędność energii w projektach związanych z infrastrukturą i/albo realizuje projekt inny niż związany z infrastrukturą),

a następnie to uzasadnić.

Należy opisać i uzasadnić, jakiego rodzaju działania, nowe rozwiązania, technologie Beneficjent podejmie w celu poprawy efektywności energetycznej (np. poprzez uzyskanie lepszego certyfikatu energetycznego obiektu) oraz zapewnienia bezpieczeństwa energetycznego lokalnego/regionu.

## **Część 6. (F) Wskaźniki realizacji celów projektu**

Wnioskodawca zobowiązany jest do wskazania wszystkich wskaźników dostępnych w polu F1 i F2, nawet jeśli wartości docelowe miałyby osiągnąć wartość "0", wówczas w kolumnie źródło informacji o wskaźniku należy wpisać "Nie dotyczy". Ponadto w przypadku gdy dla żadnego wskaźnika kluczowego (posiadającego numer KSI) produktu i rezultatu wnioskodawca nie poda wartości dodatniej, wówczas zobowiązany jest umieścić stosowne wyjaśnienia w części opisowej wniosku o dofinansowanie. Beneficjent wybierając dane wskaźniki, powinien powiązać je ze wskaźnikami produktu i rezultatu.

## **F1 Wskaźniki produktu**

**Produkt** – bezpośredni, natychmiastowy, materialny efekt realizacji przedsięwzięcia mierzony konkretnymi wielkościami (np. długość zbudowanej drogi, liczba firm, które uzyskały pomoc, liczba zakupionych biurek).

Wskaźniki produktu powinny odzwierciedlać główne kategorie wydatków, czyli wydatki mające duży udział procentowy w wartości całego projektu.

Wartość wskaźnika produktu powinna uwzględniać:

- w przypadku, gdy projekt będzie realizowany w kilku etapach przez kilka kolejnych lat, **wskaźniki produktu należy podawać narastająco** według stanu istniejącego w każdym roku rzeczowej realizacji projektu, co oznacza, że **wartości w poszczególnych latach osiągają wartość docelową w ostatnim roku realizacji projektu**. Należy jednak pamiętać, że uzyskanie wskaźników produktu, których wartość jest określona w poszczególnych latach, musi zostać udokumentowana (np. przez protokoły odbioru, itp. – kolumna "Źródło informacji o wskaźniku"),
- w przypadku inwestycji jednoetapowej, wskaźnik produktu należy podać w konkretnym roku, w którym będzie realizowana i zakończona inwestycja.

# **Przykład:**

*Projektodawca planuje wybudowanie 30 km drogi w okresie trzech lat, zaczynając od roku 2008 i kończąc całą inwestycje w roku 2010. W każdym roku planuje wykonanie 10 km drogi. W związku z powyższym, tabelę wskaźnikową F1 należy wypełnić następująco:*

# **F1 Wskaźniki produktu**

*(narastająco)*

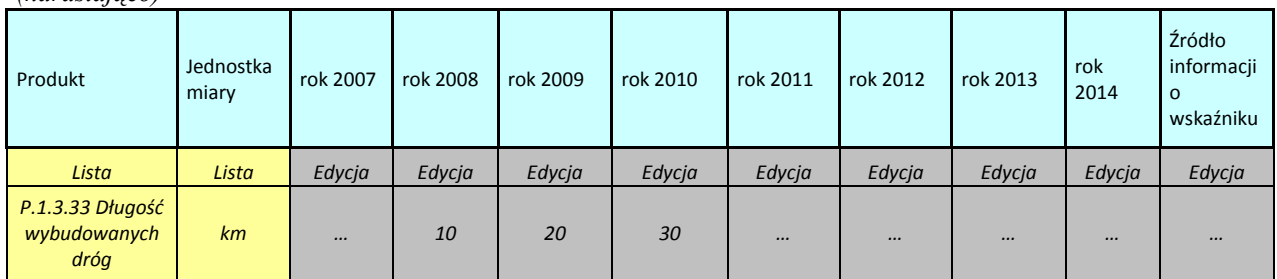

**Wartości wskaźników produktu należy podać nie później niż w roku planowanego zakończenia realizacji projektu (nawet jeśli planowany okres realizacji projektu przypada na dzień 31 grudnia). Wartość wskaźnika produktu powinna być osiągnięta nie później niż w dniu rzeczowego zakończenia realizacji projektu (a więc nie później niż data określona w polu A5, jako data zakończenia realizacji projektu).**

Kliknięcie na znak (+) powoduje dodanie kolejnego wskaźnika z listy.

W przypadku, gdy wartość wskaźnika nie zmienia się w stosunku do roku poprzedniego, w roku następnym należy powtórzyć wartość wskaźnika produktu z roku poprzedniego.

**Źródłem informacji o wskaźniku produktu nie może być studium wykonalności ani inny dokument powstający w fazie przygotowywania projektu.**

# **F2 Wskaźniki rezultatu**

**Rezultat** – bezpośredni oraz natychmiastowy wpływ zrealizowanego przedsięwzięcia na otoczenie społeczno–ekonomiczne.

## **Należy pamiętać, że wartość wskaźnika rezultatu uzyskana jest tylko raz, w ostatnim roku realizacji projektu lub roku następnym.**

Wartość wskaźnika rezultatu powinna uwzględniać wartość docelową uzyskaną jedynie na zakończenie realizacji rzeczowej projektu, którą należy wpisać w polu "Wartość wskaźnika".

Kolumna "Jednostka miary" oznacza jednostkę miary użytego wskaźnika, która przypisywana jest automatycznie przez system, po wybraniu konkretnego wskaźnika z listy.

W kolumnie "Rok osiągnięcia" należy wybrać rok, w którym nastąpiła rzeczowa realizacja projektu i osiągnięto wskaźnik. W szczególnych przypadkach, jeśli zależy to od charakteru wskaźnika, można wybrać rok następny, w którym nastąpiła rzeczowa realizacja projektu.

W kolumnie "Źródło informacji o wskaźniku" należy podać źródło pozyskiwania informacji do monitorowania realizacji projektu (instytucję, nazwę dokumentu, np. rejestr uczniów, raport okresowy z działalności beneficjenta, protokół odbioru, itp.), potwierdzające osiągnięcie zakładanego wskaźnika rezultatu.

**Źródłem informacji o wskaźniku rezultatu nie może być studium wykonalności ani inny dokument powstający w fazie przygotowywania projektu.**

## **Część 7. (G) Finanse**

#### **G1.1 Pomoc publiczna/pomoc de minimis**

W przypadku, gdy projekt jest objęty regułami **pomocy publicznej** lub **pomocy de minimis**, należy zaznaczyć odpowiednie pole.

## **G1.2 Uzasadnienie**

W przypadku ubiegania się przez Beneficjenta o pomoc publiczną lub pomoc de minimis należy wypełnić pole, przedstawiając metodologię wyliczenia pomocy, o którą ubiega się Beneficjent na realizację przedsięwzięcia.

Metodologia winna zawierać wykazanie intensywności pomocy (przedstawionej w %), w tym ewentualnie dodatkowych punktów procentowych z tytułu przynależności do sektora MŚP zgodnie z wielkością zaznaczoną w pkt. B2.1.

Gdy Beneficjent działa w sektorze transportu, który jest jego wiodącą działalnością (stanowiącą jedno z głównych źródeł przychodów), nie może starać się o dodatkowe punkty procentowe zgodnie z właściwym rozporządzeniem dotyczącym pomocy publicznej. Szersze informacje można uzyskać na stronie internetowej [www.mazowia.eu.](http://www.mazowia.eu/)

## **G1.3 Pomoc de minimis udzielona beneficjentowi w ciągu ostatnich 3 lat**

Pomoc jest udzielana zgodnie z rozporządzeniem Komisji (WE) nr 1998/2006 z dnia 15 grudnia 2006 r. w sprawie stosowania art. 87 i 88 Traktatu WE do pomocy de minimis.

Całkowita wartość pomocy de minimis dla jednego przedsiębiorstwa w ciągu trzech lat (dwa lata wstecz i rok obecny), nie może przekroczyć wysokości:

- 200 tys. EUR;

- 100 tys. EUR dla przedsiębiorstwa sektora transportu drogowego.

W tabeli należy wpisać wielkość przyznanej pomocy de minimis w walucie polskiej, tj. w złotych. Należy zwrócić szczególną uwagę, aby wpisana została **całkowita** kwota uzyskanej pomocy de minimis otrzymanej w ciągu ostatnich trzech lat.

Przez całkowitą wysokość uzyskanej pomocy de minimis należy rozumieć zsumowaną wartość wszystkich cząstkowych pomocy otrzymanych przez Beneficjenta z poszczególnych organów jej udzielających, na podstawie uzyskanych zaświadczeń.

## **UWAGA**: **Beneficjent jest zobligowany do dołączenia do wniosku ww. dokumentu.**

Jeżeli wnioskodawca ma w dokumentach rejestrowych wpisaną działalność w zakresie transportu drogowego, wówczas koszt zakupu środka transportu drogowego jest kosztem niekwalifikowanym (zgodnie z rozporządzeniem z dnia 11 października 2007 r. w sprawie udzielania pomocy de minimis w ramach regionalnej pomocy inwestycyjnej w ramach regionalnych programów operacyjnych).

#### **G1.4 Nowa inwestycja (dotyczy tylko regionalnej pomocy inwestycyjnej lub pomocy udzielanej na inwestycje w zakresie: energetyki, infrastruktury telekomunikacyjnej, infrastruktury sfery badawczo rozwojowej, lecznictwa uzdrowiskowego)**

Przed przystąpieniem do wypełniania punktu G1.4 należy określić, czy projekt spełnia przesłanki dotyczące nowej inwestycji, zgodnie z rozporządzeniami:

- Ministra Rozwoju Regionalnego z 15 grudnia 2010 r. w sprawie udzielania regionalnej pomocy inwestycyjnej w ramach regionalnych programów operacyjnych (Dz. U. Nr 239, poz. 1599).
- Ministra Rozwoju Regionalnego z dnia 7 grudnia 2009 r. w sprawie udzielania pomocy na inwestycje w zakresie: energetyki, infrastruktury telekomunikacyjnej, infrastruktury sfery badawczo-rozwojowej, lecznictwa uzdrowiskowego w ramach regionalnych programów operacyjnych (Dz. U. Nr 214, poz.1661).

Zgodnie z ww. rozporządzeniami, za nową inwestycję należy uznać inwestycje w środki trwałe oraz wartości niematerialne i prawne, które bezpośrednio związane są z:

- utworzeniem nowego przedsiębiorstwa, np. budową i uruchomieniem nowego zakładu produkcyjnego przez przedsiębiorcę,
- rozbudową istniejącego przedsiębiorstwa, np. uruchomieniem nowej (kolejnej) linii technologicznej umożliwiającej zwiększenie zdolności wytwórczych,
- dywersyfikacją produkcji przedsiębiorstwa poprzez wprowadzenie nowych dodatkowych produktów. Rozszerzenie oferty powinno nastąpić poprzez wprowadzenie nowego produktu obok produktów dotychczas wytwarzanych.
- zasadniczą zmianą dotyczącą procesu produkcyjnego w istniejącym przedsiębiorstwie  $\bullet$ poprzez wprowadzenie nowego rozwiązania technologicznego lub organizacyjnego.

Za nową inwestycję uznaje się także nabycie środków trwałych związanych z przedsiębiorstwem, które zostało zamknięte lub zostałoby zamknięte, gdyby zakup nie nastąpił, przy czym środki nabywane są przez inwestora niezależnego od zbywcy.

Nowa inwestycja nie jest inwestycją prowadzącą wyłącznie do odtwarzania zdolności produkcyjnych lub nabycia udziałów/akcji przedsiębiorstwa. Należy pamiętać, że Wnioskodawcy, którzy spełniają kryteria "dużego przedsiębiorcy" mogą nabywać jedynie nowe środki trwałe.

Wnioskodawcy, których inwestycja nie spełnia żadnej z powyższych przesłanek w punkcie G1.4 zaznaczaja "NIE".

Wnioskodawcy, którzy zdefiniują swoje przedsięwzięcie w ramach projektu jako nową inwestycję wypełniają punkt  $G1.4$   $\Box$ TAK".

Wnioskodawcy realizujący projekty w ramach pomocy de minimis nie wypełniają pola G1.4.

# **G2 Montaż finansowy**

## **Informacje ogólne:**

W celu wypełnienia montażu finansowego na początku należy wybrać do wypełnienia odpowiednią sekcję (G2a Finanse, G2b Finanse, G2c Finanse), gdzie:

**G2a Finanse** dla projektów finansowanych w ramach pomocy publicznej **lub pomocy de minimis**;

**G2b Finanse** dla projektów realizowanych tylko przez JST bez pomocy publicznej;

**G2c Finanse** dla pozostałych projektów.

**W przypadku łączenia pomocy publicznej i pomocy de minimis Beneficjent wypełnia tabele G.2a, wpisując do każdej tabeli wydatki objęte jednym rodzajem pomocy.**

W każdej z wymienionych tabel na początku należy podać "Procentowy poziom dofinansowania".

# **G2.a dla projektów finansowanych w ramach pomocy publicznej lub pomocy de minimis**

## **UWAGA:**

**Wnioskodawcy wpisują dane wyłącznie w pola zaznaczone kolorem szarym i dotyczące procentowego poziomu dofinansowania, wydatków/kosztów kwalifikowanych oraz wydatków/kosztów niekwalifikowanych.**

**Dla Schematu pomocy publicznej** – z rozwijanej listy należy wybrać odpowiedni program pomocowy właściwy dla danego działania zgodny z Uszczegółowieniem RPO WM i regulaminem konkursu.

**Dla drugiego schematu pomocy publicznej** – z rozwijanej listy należy wybrać odpowiedni program pomocowy właściwy dla danego działania zgodny z Uszczegółowieniem RPO WM| i regulaminem konkursu. Montaż finansowy dla drugiego schematu pomocy publicznej jest wymagany w przypadku projektów, w których wystąpią dwa różne rodzaje pomocy publicznej.

Wymienione dane Beneficjent wprowadza do tabeli, podając kategorie wydatków oraz ich wartości w odpowiednich latach.

Przy wprowadzaniu wyżej wymienionych danych system automatycznie zsumuje wielkości dla poszczególnych lat w wierszu "Wydatki/koszty kwalifikowane" oraz w wierszu "Wydatki/koszty niekwalifikowane".

W wierszu "Wydatki/koszty niekwalifikowane" należy podać te wydatki oraz koszty, które nie podlegają dofinansowaniu i będą finansowane ze środków własnych Beneficjenta.

W rubryce "Wydatki/koszty niekwalifikowane" należy wpisać poszczególne kategorie kosztów lub wydatków, które zostaną poniesione w ramach realizacji projektu w poszczególnych latach.

Kliknięcie na znak (+) umożliwia dodanie kolejnych kategorii wydatków.

Informacje o rodzajach wydatków, jakie mogą zostać uznane za kwalifikowane, można uzyskać na stronie internetowej [www.mazowia.eu.](http://www.mazowia.eu/)

## **Należy pamiętać, że za koszty kwalifikowane uznawane są tylko wydatki faktycznie poniesione i udokumentowane.**

Kategorie kosztów lub wydatków należy przedstawiać w sposób szczegółowy i spójny z opisem projektu. W poszczególnych rubrykach należy podać planowane wydatki i koszty w ramach projektu w rozbiciu na kwoty netto i kwoty VAT wraz ze wskazaniem stawki VAT.

# **UWAGA:**

**Wszystkie wydatki kwalifikowane jak i niekwalifikowane w montażu finansowym należy podać z dokładnością do dwóch miejsc po przecinku (PLN).**

**Zaokrąglanie liczb z zastosowaniem reguł matematycznych.**

Zaokrąglając liczbę z wartościami dziesiętnymi, należy odrzucić pewną liczbę cyfr końcowych i zastosować poniższe zasady:

- 1. **Zasada 1.** jeśli pierwszą odrzuconą cyfrą jest któraś z cyfr od 0 do 4, to należy zaokrąglić z niedomiarem (czyli wartości dziesiętne pozostają bez zmian);
- 2. **Zasada 2.** natomiast jeśli pierwszą odrzuconą cyfrą jest któraś z cyfr od 5 do 9, to należy zaokrąglić z nadmiarem.

Przykłady:

- 1. Liczba **3,02456** zaokrąglona z dokładnością do 0,01 będzie wynosiła **3,02**, ponieważ odrzucono 456 a pierwszą odrzuconą cyfrą jest 4, więc zastosowano "Zasadę 1" i cyfra 2 pozostaje bez zmian.
- 2. Liczba **2,076899** zaokrąglona z dokładnością 0,01 będzie wynosiła **2,08**, ponieważ odrzucono 6899 a pierwszą odrzuconą cyfrą jest 6, więc zastosowano "Zasadę 2" i zamieniono cyfrę 7 na cyfrę 8.

**Podczas wypełniania montażu finansowego w pozycjach kosztowych nie należy stosować**  zapisów typu: "np.", "w tym", "m.in.", "około", "itp.", "etc", "koszt wyniesie około". **Wydatki powinny być podane w sposób szczegółowy, pozwalający na dokonanie oceny pod kątem kwalifikowalności oraz muszą być zgodne z** *Zasadami kwalifikowania wydatków w ramach RPO WM 2007-2013.*

**Podatek VAT nie jest kosztem kwalifikowanym, z wyłączeniem przypadku, gdy Beneficjent nie będzie mógł odliczyć podatku VAT przy zakupach towarów i usług ze względu na brak związku ze sprzedażą opodatkowaną lub zwolnieniem z podatku VAT. Wówczas podatek będzie mógł stanowić koszt kwalifikowany (w oświadczeniu we wniosku Beneficjent**  zaznaczył opcję "TAK").

**W przypadku, gdy podatek VAT może zostać uznany za kwalifikowany, w kolejnym wierszu pod daną pozycją kosztu, należy podać wartość podatku VAT, której on dotyczy (wraz z podaniem stawki podatku). W przypadku, gdy podatek VAT jest uznawany za koszt niekwalifikowany, powinien zostać umieszczony w części dotyczącej kosztów niekwalifikowanych. Musi wyraźnie odnosić się do kwoty netto, której dotyczy (w przypadku, gdy dane wydatki są w całości niekwalifikowane, również należy podawać ich wartość w rozbiciu na kwotę netto niekwalifikowaną i VAT niekwalifikowany). W ramach danej kategorii wydatków należy umieszczać wydatki obłożone jednolitą stawką podatku VAT, dlatego nie można łączyć w jednej kategorii wydatków obłożonych różnymi stawkami VAT.**

## **Automatycznie zostaną wypełnione poniższe wiersze według podanych formuł:**

Wiersz "Wysokość dofinansowania" będzie stanowił iloczyn pola "Procentowy poziom dofinansowania i odpowiednich pól wiersza "Wydatki/ koszty kwalifikowane".

W ramach środków publicznych wiersz "Budżet państwa" będzie stanowił 15% odpowiednich pól wiersza "Wysokość dofinansowania".

Pozostałe wiersze w ramach środków publicznych tj. "Budżet JST" i "Inne" pozostają wypełnione zerami.

Środki prywatne stanowią sumę kosztów niekwalifikowanych oraz część kosztów kwalifikowanych nieobjętych dofinansowaniem.

Wiersz "Środki prywatne" będzie wyliczany dla poszczególnych lat według formuły:

"Wydatki/koszty kwalifikowane " \* (100% - "Procentowy poziom dofinansowania") + "Wydatki/koszty niekwalifikowane".

Wiersz "Wkład wspólnotowy (EFRR)" będzie stanowił 85% odpowiednich pól wiersza "Wysokość dofinansowania".

Wiersz "Wkład krajowy publiczny" w tym przypadku będzie zawierał te same wartości, co wiersz "Budżet państwa".

Wiersz "Wkład krajowy" będzie stanowił sumę wiersza "Środki prywatne" i wiersza "Wkład krajowy publiczny".

Wiersz "Całkowita wartość projektu" będzie stanowił sumę wiersza "Wydatki/koszty kwalifikowane" i wiersza "Wydatki/koszty niekwalifikowane".

Pola wszystkich wymienionych wierszy będą automatycznie sumowane podczas ich wypełniania w kolumnie "Razem" na końcu tabeli.

#### **G2.b dla projektów bez pomocy publicznej realizowanych przez JST lub przez Wnioskodawców, których środki własne wskazane w montażu finansowym pochodzą z budżetu JST**

## **UWAGA:**

**Wnioskodawcy wpisują dane wyłącznie w pola zaznaczone kolorem szarym i dotyczące procentowego poziomu dofinansowania, wydatków/kosztów kwalifikowanych oraz wydatków/kosztów niekwalifikowanych.**

Wymienione dane Wnioskodawca wprowadza do tabeli, podając kategorie wydatków oraz ich wartości w odpowiednich latach.

Przy wprowadzaniu wyżej wymienionych danych, system automatycznie zsumuje wielkości dla poszczególnych lat w wierszu "Wydatki/ koszty kwalifikowane" oraz w wierszu "Wydatki/koszty niekwalifikowane".

W wierszu "Wydatki/koszty niekwalifikowane" należy podać te wydatki oraz koszty, które nie podlegają dofinansowaniu i będą finansowane ze środków własnych Beneficjenta.

W rubryce "Wydatki/koszty niekwalifikowane" należy wpisać poszczególne kategorie kosztów lub wydatków, które zostaną poniesione w ramach realizacji projektu w poszczególnych latach.

Kliknięcie na znak (+) umożliwia dodanie kolejnych kategorii wydatków.

Informacje o rodzajach wydatków, jakie mogą zostać uznane za kwalifikowane można uzyskać na stronie internetowej [www.mazowia.eu.](http://www.mazowia.eu/)

#### **Należy pamiętać, że za koszty kwalifikowane uznawane są tylko wydatki faktycznie poniesione i udokumentowane.**

Kategorie kosztów lub wydatków należy przedstawiać w sposób szczegółowy i spójny z opisem projektu. W poszczególnych rubrykach należy podać planowane wydatki i koszty w ramach projektu w rozbiciu na kwoty netto i kwoty VAT wraz ze wskazaniem stawki VAT.

# **UWAGA:**

## **Wszystkie wydatki kwalifikowane jak i niekwalifikowane w montażu finansowym należy podać z dokładnością do dwóch miejsc po przecinku (PLN).**

#### **Zaokrąglanie liczb z zastosowaniem reguł matematycznych**

Zaokrąglając liczbę z wartościami dziesiętnymi, należy odrzucić pewną liczbę cyfr końcowych i zastosować poniższe zasady:

- 1. **Zasada 1.** jeśli pierwszą odrzuconą cyfrą jest któraś z cyfr od 0 do 4, to należy zaokrąglić z niedomiarem (czyli wartości dziesiętne pozostają bez zmian);
- 2. **Zasada 2.** natomiast jeśli pierwszą odrzuconą cyfrą jest któraś z cyfr od 5 do 9, to należy zaokrąglić z nadmiarem.

Przykłady:

- 1. Liczba **3,02456** zaokrąglona z dokładnością do 0,01 będzie wynosiła **3,02**, ponieważ odrzucono 456 a pierwszą odrzuconą cyfrą jest 4, więc zastosowano "Zasadę 1" i cyfra 2 pozostaje bez zmian.
- 2. Liczba **2,076899** zaokrąglona z dokładnością 0,01 będzie wynosiła **2,08**, ponieważ odrzucono 6899 a pierwszą odrzuconą cyfrą jest 6, więc zastosowano "Zasadę 2" i zamieniono cyfrę 7 na cyfrę 8.

**Podczas wypełniania montażu finansowego w pozycjach kosztowych nie należy stosować**  zapisów typu: "np.", "w tym", "m.in.", "około", "itp.", "etc", "koszt wyniesie około". **Wydatki powinny być podane w sposób szczegółowy, pozwalający na dokonanie oceny pod kątem kwalifikowalności oraz muszą być zgodne z** *Zasadami kwalifikowania wydatków w ramach RPOWM 2007-2013.*

**Podatek VAT nie jest kosztem kwalifikowanym, z wyłączeniem przypadku, gdy Beneficjent nie będzie mógł odliczyć podatku VAT przy zakupach towarów i usług ze względu na brak związku ze sprzedażą opodatkowaną lub zwolnieniem z podatku VAT. Wówczas podatek będzie mógł stanowić koszt kwalifikowany (w oświadczeniu we wniosku Beneficjent**  zaznaczył opcję "TAK").

**W przypadku, gdy podatek VAT może zostać uznany za kwalifikowany, w kolejnym wierszu pod daną pozycją kosztu, należy podać wartość podatku VAT, której on dotyczy (wraz z podaniem stawki podatku). W przypadku, gdy podatek VAT jest uznawany za koszt niekwalifikowany, powinien zostać umieszczony w części dotyczącej kosztów niekwalifikowanych. Musi wyraźnie odnosić się do kwoty netto, której dotyczy (w przypadku, gdy dane wydatki są w całości niekwalifikowane, również należy podawać ich wartość w rozbiciu na kwotę netto niekwalifikowaną i VAT niekwalifikowany). W ramach danej kategorii wydatków należy umieszczać wydatki obłożone jednolitą stawką podatku VAT, dlatego nie można łączyć w jednej kategorii wydatków obłożonych różnymi stawkami VAT.**

**Automatycznie zostaną wypełnione poniższe wiersze według podanych formuł:**

Wiersz "Wysokość dofinansowania" będzie stanowił iloczyn pola "Procentowy poziom dofinansowania i odpowiednich pól wiersza "Wydatki/ koszty kwalifikowane"

W ramach środków publicznych wiersz "Budżet państwa" zostanie wypełniony zerami.

W ramach środków publicznych wiersz "Budżet JST" będzie wyliczany dla poszczególnych lat według formuły:

", Wydatki/ koszty kwalifikowane" \* (100% - "Procentowy poziom dofinansowania") + "Wydatki/koszty niekwalifikowane"

W ramach środków publicznych wiersz "Inne" zostanie wypełniony zerami.

Wiersz "Środki prywatne" zostanie wypełniony zerami.

Wiersz "Wkład wspólnotowy (EFRR)" będzie stanowił iloczyn pola "Procentowy poziom dofinansowania" i odpowiednich pól wiersza "Wydatki/koszty kwalifikowane".

Wiersz "Wkład krajowy publiczny" w tym przypadku będzie zawierał te same wartości, co wiersz "Budżet JST".

Wiersz "Wkład krajowy" będzie stanowił sumę wiersza "Środki prywatne" i wiersza "Wkład krajowy publiczny".

Wiersz "Całkowita wartość projektu" będzie stanowił sumę wiersza "Wydatki/koszty kwalifikowane" i wiersza "Wydatki/koszty niekwalifikowane".

Pola wszystkich wymienionych wierszy będą automatycznie sumowane podczas ich wypełniania w kolumnie "Razem" na końcu tabeli.

## **G2.c dla pozostałych projektów**

**Wnioskodawca podaje dane dotyczące wydatków/kosztów kwalifikowanych, wydatków/kosztów niekwalifikowanych, wszystkie wiersze w ramach środków publicznych i prywatnych oraz wiersz "Wysokość dofinansowania", "Wkład wspólnotowy (EFRR)" i ,procentowy** poziom dofinansowania". Wnioskodawca wypełnia wymienione pola, wprowadzając do tabeli wartości w odpowiednich latach, oraz kategorię wydatków/kosztów w polach edytowalnych.

Przy wprowadzaniu poszczególnych pozycji dla wydatków/kosztów system automatycznie zsumuje wielkości dla poszczególnych lat w wierszu "Wydatki/ koszty kwalifikowane" oraz w wierszu "Wydatki/koszty niekwalifikowane".

W wierszu "Wydatki/koszty niekwalifikowane" należy podać te wydatki oraz koszty, które nie podlegają dofinansowaniu z tego funduszu i będą finansowane ze środków własnych Beneficjenta.

W rubryce "Wydatki/koszty niekwalifikowane" należy wpisać poszczególne kategorie kosztów lub wydatków, które zostaną poniesione w ramach realizacji projektu w poszczególnych latach.

Kliknięcie na znak (+) umożliwia dodanie kolejnych kategorii wydatków.

Informacje o rodzajach wydatków, jakie mogą zostać uznane za kwalifikowane można uzyskać na stronie internetowej [www.mazowia.eu.](http://www.mazowia.eu/)

**Należy pamiętać, że za koszty kwalifikowane uznawane są tylko wydatki faktycznie poniesione i udokumentowane.**

Kategorie kosztów lub wydatków należy przedstawiać w sposób szczegółowy i spójny z opisem projektu. W poszczególnych rubrykach należy podać planowane do poniesienia wydatki i koszty w ramach projektu w rozbiciu na kwoty netto i kwoty VAT wraz ze wskazaniem stawki VAT.

# **UWAGA:**

**Podatek VAT nie jest kosztem kwalifikowanym, z wyłączeniem przypadku, gdy Beneficjent nie będzie mógł odliczyć podatku VAT przy zakupach towarów i usług ze względu na brak związku ze sprzedażą opodatkowaną lub zwolnieniem z podatku VAT. Wówczas podatek będzie mógł stanowić koszt kwalifikowany (w oświadczeniu we wniosku Beneficjent**  zaznaczył opcję "TAK").

**W przypadku, gdy podatek VAT może zostać uznany za kwalifikowany, w kolejnym wierszu pod daną pozycją kosztu, należy podać wartość podatku VAT, której on dotyczy (wraz z podaniem stawki podatku). W przypadku, gdy podatek VAT jest uznawany za koszt niekwalifikowany, powinien zostać umieszczony w części dotyczącej kosztów niekwalifikowanych. Musi wyraźnie odnosić się do kwoty netto, której dotyczy (w przypadku gdy dane wydatki są w całości niekwalifikowane również należy podawać ich wartość w rozbiciu na kwotę netto niekwalifikowaną i VAT niekwalifikowany). W ramach danej kategorii wydatków należy umieszczać wydatki obłożone jednolitą stawką podatku VAT, dlatego nie można łączyć w jednej kategorii wydatków obłożonych różnymi stawkami VAT.**

Wiersz "Wysokość dofinansowania" stanowi iloczyn "Procentowy poziom dofinansowania" i odpowiednich pól wiersza "Wydatki/ koszty kwalifikowane".

"Budżet państwa" – W przedmiotowym polu należy podać nazwę dysponenta (odpowiedniej jednostki budżetowej) przekazującego środki, które są w jego dyspozycji jako współfinansowanie projektu z budżetu państwa. Ponadto w poszczególnych latach należy podać odpowiednie kwoty.

"Budżet JST" - dzieli się na: budżet województwa, budżet powiatu, budżet gminy, będący wkładem własnym beneficjenta. W poszczególnych latach należy podać odpowiednie kwoty.

"Inne" - poprzez "inne" należy rozumieć m.in.: fundusze celowe, środki specjalne, itp. oraz środki własne podmiotów sektora finansów publicznych wymienionych w kategorii beneficjentów w ramach danego działania RPO WM.

"Środki prywatne" pojawiają się w działaniach, w których występuje pomoc publiczna oraz w przypadku podmiotów spoza sektora finansów publicznych.

# **UWAGA:**

## **Wszystkie wydatki kwalifikowane jak i niekwalifikowane w montażu finansowym należy podać z dokładnością do dwóch miejsc po przecinku (PLN).**

## **Zaokrąglanie liczb z zastosowaniem reguł matematycznych**

Zaokrąglając liczbę z wartościami dziesiętnymi, należy odrzucić pewną liczbę cyfr końcowych i zastosować poniższe zasady:

1. **Zasada 1.** jeśli pierwszą odrzuconą cyfrą jest któraś z cyfr od 0 do 4, to należy zaokrąglić z niedomiarem (czyli wartości dziesiętne pozostają bez zmian);

2. **Zasada 2.** natomiast jeśli pierwszą odrzuconą cyfrą jest któraś z cyfr od 5 do 9, to należy zaokrąglić z nadmiarem.

Przykłady:

- 1. Liczba **3,02456** zaokrąglona z dokładnością do 0,01 będzie wynosiła **3,02**, ponieważ odrzucono 456 a pierwszą odrzuconą cyfrą jest 4, więc zastosowano "Zasadę 1" i cyfra 2 pozostaje bez zmian.
- 2. Liczba **2,076899** zaokrąglona z dokładnością 0,01 będzie wynosiła **2,08**, ponieważ odrzucono 6899 a pierwszą odrzuconą cyfrą jest 6, więc zastosowano "Zasadę 2" i zamieniono cyfrę 7 na cyfrę 8.

**Podczas wypełniania montażu finansowego w pozycjach kosztowych nie należy stosować**  zapisów typu: "np.", "w tym", "m.in.", "około", "itp.", "etc", "koszt wyniesie około". **Wydatki powinny być podane w sposób szczegółowy, pozwalający na dokonanie oceny pod kątem kwalifikowalności oraz muszą być zgodne z** *Zasadami kwalifikowania wydatków w ramach RPOWM 2007-2013.*

Wartości wiersza "Wkład wspólnotowy (EFRR)" nie mogą być większe niż odpowiednie wartości wiersza "Wysokość dofinansowania".

**Suma środków publicznych oraz suma środków prywatnych powinna równać się sumie kosztów kwalifikowanych nieobjętych dofinansowaniem i kosztów niekwalifikowanych.**

**Wg wzoru: środki publiczne + środki prywatne = koszty kwalifikowane nieobjęte dofinansowaniem + koszty niekwalifikowane.**

Pozycje w tabeli, które wypełnia Wnioskodawca są zaznaczone kolorem szarym.

## **Automatycznie zostaną wypełnione poniższe wiersze według podanych formuł:**

Wiersz "Wkład krajowy publiczny" w tym przypadku będzie zawierał sumę "Środków publicznych", czyli sumę trzech wierszy: "Budżet państwa", "Budżet JST" oraz "Inne".

Wiersz "Wkład krajowy" będzie stanowił sumę wiersza "Środki prywatne" i wiersza "Wkład krajowy publiczny.

Wiersz "Całkowita wartość projektu" będzie stanowił sumę wiersza "Wydatki/koszty kwalifikowane" i wiersza "Wydatki/koszty niekwalifikowane".

Pola wszystkich wymienionych wierszy będą automatycznie sumowane podczas ich wypełniania w kolumnie "Razem" na końcu tabeli.

## **W tabeli powinna zostać wprowadzona walidacja jak poniżej:**

"Budżet państwa" + "Budżet JST" + "Inne" + "Środki prywatne" + "Wkład wspólnotowy (EFRR)" - "Całkowita wartość projektu" = 0

## **G3 Planowany cross-financing**

Pole jest generowane automatycznie - pozostaje niewypełnione przez Beneficjenta.

# **Część 8. (H) Partnerstwo w ramach projektu**

W przypadku braku innych niż Beneficjent uczestników zaangażowanych w realizację przedmiotowego projektu (partnerów) – należy wpisać "NIE".

W przypadku, gdy partner/partnerzy występują w projekcie, należy podać informacje o parterze/partnerach, tj. nazwę partnera zgodną z dokumentami rejestrowymi, informacje dotyczące zasad współpracy, roli jaką pełni w projekcie oraz wysokości wkładu finansowego partnera.

Partnerstwo może być utworzone tylko przez podmioty wyszczególnione jako "Typ Beneficjentów" w ramach poszczególnych Działań opisanych w Szczegółowym Opisie Priorytetów RPO WM 2007 – 2013. W przypadku, gdy w projekcie występuje partner/partnerzy, należy wpisać " $TAK$ "

W przypadku zakreślenia pola "Nie", pole poniżej Beneficjent pozostawia niewypełnione.

## **Część 9. (I) Oświadczenia Beneficjenta**

## **I1 Oświadczenie dot. rzetelności**

Należy zaznaczając "TAK" potwierdzić zgodnie ze swoją dobrą wiarą i najlepszą wiedzą, iż informacje zawarte we wniosku o dofinansowanie oraz załączone do niego dokumenty są prawdziwe, a kwota dofinansowania stanowi minimum niezbędne do realizacji projektu.

## **I2 Trwałość projektu**

## **Oświadczenie Beneficjenta**

Po dokładnym zapoznaniu się z treścią oświadczenia i aktami prawnymi, do których odnoszą się zapisy oświadczenia, należy zaznaczyć "TAK".

## **I3 Promocja projektu**

## **Oświadczenie Beneficjenta**

Po dokładnym zapoznaniu się z treścią oświadczenia i aktami prawnymi, do których odnoszą się zapisy oświadczenia, należy zaznaczyć "TAK".

# **I4 Zakaz podwójnego finansowania**

## **Oświadczenie Beneficjenta**

Podwójne finansowanie, tj. niedozwolone dwukrotne zrefundowanie całkowite lub częściowe danego wydatku ze środków publicznych – wspólnotowych lub krajowych.

Podwójnym finansowaniem jest w szczególności:

- zrefundowanie tego samego wydatku w ramach dwóch różnych projektów współfinansowanych ze środków funduszy strukturalnych lub Funduszu Spójności,
- zrefundowanie poniesionego podatku VAT ze środków funduszy strukturalnych lub Funduszu Spójności, a następnie odzyskanie tego podatku ze środków budżetu państwa w oparciu o ustawę z dnia 14 marca 2004 r. o podatku od towarów i usług (Dz. U. Nr 54, poz. 535, z późn. zm.),
- zakupienie środka trwałego z udziałem środków dotacji krajowej, a następnie zrefundowanie kosztów amortyzacji tego środka trwałego w ramach funduszy strukturalnych lub Funduszu Spójności,
- otrzymanie refundacji ze środków funduszy strukturalnych lub Funduszu Spójności na wydatek, który wcześniej został sfinansowany z preferencyjnej pożyczki ze środków publicznych, oraz niedokonanie niezwłocznego zwrotu refundowanej części tej pożyczki.

Ponadto wydatek poniesiony na środek trwały, który był współfinansowany ze środków krajowych lub współfinansowany w przeciągu 7 lat poprzedzających złożenie wniosku o dofinansowanie projektu stanowi wydatek niekwalifikowany.

Po dokładnym zapoznaniu się z treścią oświadczenia i aktami prawnymi, do których odnoszą się zapisy oświadczenia, należy zaznaczyć "TAK".

## **I5 Pomoc publiczna**

# **I5.1 Stosowanie pomocy publicznej i pomocy de minimis**

## **Oświadczenie Beneficjenta**

Beneficjenci, którzy zobowiązani są na mocy stosownych przepisów unijnych i krajowych w zakresie stosowania pomocy publicznej i pomocy de minimis, wypełniają oświadczenie zaznaczając pole "TAK".

W przypadku Beneficjentów, których zasady udzielania pomocy publicznej i pomocy de minimis nie obowiązują, należy wypełnić pole "NIE DOTYCZY".

#### **I5.2 Wykluczenie z ubiegania się dofinansowanie Oświadczenie Beneficjenta**

Wykluczeniu podlegają podmioty określone w art. 207 ustawy z dnia 27 sierpnia 2009r. o finansach publicznych (Dz. U. Nr 157, poz. 1240) oraz w przypadku których Komisja Europejska wydała nakaz zwrotu otrzymanej pomocy publicznej. Pozostałe, które spełnią kryteria określone w Szczegółowym Opisie Priorytetów w ramach RPO WM 2007-2013 oraz dokumentacji konkursowej, mogą ubiegać się o dofinansowanie.

Po dokładnym zapoznaniu się z treścią oświadczenia i aktami prawnymi, do których odnoszą się zapisy oświadczenia, należy zaznaczyć "TAK".

## **I5.3 Obowiązek zwrotu pomocy publicznej wydany przez Komisję Europejską**

Po dokładnym zapoznaniu z treścią oświadczenia i aktami prawnymi, do których odnoszą się zapisy oświadczenia, należy zaznaczyć "TAK".

## **I5.4 Oświadczenie dot. trudnej sytuacji ekonomicznej**

Należy oświadczyć, iż nie jest się przedsiębiorcą znajdującym się w trudnej sytuacji ekonomicznej w rozumieniu pkt. 9 - 11 Komunikatu Komisji w sprawie wytycznych wspólnotowych dotyczących pomocy państwa w celu ratowania restrukturyzacji zagrożonych przedsiębiorstw (Dz. Urz. UE C 244 z 01.10.2004).

Po dokładnym zapoznaniu się z treścią oświadczenia, należy zaznaczyć "TAK".

## **I5.5 Oświadczenie dot. nieotrzymania pomocy publicznej**

Po dokładnym zapoznaniu z treścią oświadczenia i aktami prawnymi, do których odnoszą się zapisy oświadczenia, należy zaznaczyć "TAK" lub "NIE".

## **I6 Oświadczenie o niekaralności**

# **I6.1 Oświadczenie o niekaralności dla osób fizycznych (dotyczy wyłącznie Beneficjentów będących osobami fizycznymi)**

#### **Oświadczenie Beneficjenta**

Wykluczeniu podlegają podmioty (osoby fizyczne) określone na podstawie przepisów Kodeksu karnego oraz Kodeksu karno-skarbowego.

Po dokładnym zapoznaniu się z treścią oświadczenia i aktami prawnymi, do których odnoszą się zapisy oświadczenia, należy zaznaczyć "TAK".

W przypadku, gdy oświadczenie nie ma zastosowania do Beneficjenta, należy zaznaczyć "NIE DOTYCZY".

## **I6.2 Oświadczenie o niekaralności dla osób prawnych (dotyczy reprezentujących Beneficjenta osób wymienionych we wniosku w pkt. B8)**

#### **Oświadczenie Beneficjenta**

Wykluczeniu podlegają podmioty określone na podstawie przepisów Kodeksu karnego oraz Kodeksu karno-skarbowego.

Po dokładnym zapoznaniu się z treścią oświadczenia i aktami prawnymi, do których odnoszą się zapisy oświadczenia, należy zaznaczyć "TAK".

W przypadku, gdy oświadczenie nie ma zastosowania do Beneficienta, należy zaznaczyć ..NIE DOTYCZY".

#### **I7 Oświadczenie o zabezpieczeniu wkładu własnego i posiadaniu środków niezbędnych na realizację projektu**

Beneficjent jest zobowiązany złożyć we wniosku o dofinansowanie projektu oświadczenie, że posiada środki finansowe niezbędne do realizacji projektu.

#### **I7.1 Oświadczenie dotyczy wszystkich podmiotów ubiegających się o dofinansowanie projektu w ramach konkursów bez preselekcji**

Po dokładnym zapoznaniu się z treścią oświadczenia i aktami prawnymi, do których odnoszą się zapisy oświadczenia, należy zaznaczyć "TAK".

# **UWAGA:**

**W przypadku projektów kwalifikujących się do objęcia pomocą publiczną Wnioskodawca zobowiązuje się do zagwarantowania min. 25% wkładu własnego pochodzącego ze środków innych niż środki publiczne. Ponadto całkowita wysokość wkładu własnego musi być zgodna z paragrafem 7 regulaminu konkursu.** 

W przypadku ubiegania się przez Beneficjenta o dofinansowanie projektu w formie zaliczki należy zaznaczyć pole "TAK"

## **I7.2 Oświadczenie dotyczy wszystkich podmiotów ubiegających się o dofinansowanie projektu**

Beneficjenci, którzy zamierzają rozliczać projekt tylko na zasadach refundacji, zaznaczają pole  $TAK$ ".

W przypadku ubiegania się przez Beneficjenta o dofinansowanie projektu w formie zaliczki, należy zaznaczyć pole "NIE DOTYCZY"

#### **I8 Oświadczenie o niezaleganiu ze składkami ZUS, podatkami i innymi wymaganymi prawem daninami publicznymi**

Po dokładnym zapoznaniu się z treścią oświadczenia i aktami prawnymi, do których odnoszą się zapisy oświadczenia, należy zaznaczyć "TAK".

## **I9 Oświadczenie o stosowaniu Prawa zamówień publicznych**

## **Oświadczenie Beneficjenta**

Po dokładnym zapoznaniu się z treścią oświadczenia i aktami prawnymi, do których odnoszą się zapisy oświadczenia, należy zaznaczyć "TAK".

#### **I10 Oświadczenie dot. kontroli zamówień publicznych**

Po dokładnym zapoznaniu się z treścią oświadczenia i aktami prawnymi, do których odnoszą się zapisy oświadczenia, należy zaznaczyć "TAK".

#### **I11 Oświadczenie dot. udzielania informacji na potrzeby ewaluacji**

Beneficjent zobowiązany jest do udzielania informacji na potrzeby ewaluacji (ocen), przeprowadzanych przez Instytucję Zarządzająca, Instytucję Pośredniczącą II stopnia lub inną uprawnioną instytucję lub jednostkę organizacyjną.

Po dokładnym zapoznaniu się z treścią oświadczenia i aktami prawnymi, do których odnoszą się zapisy oświadczenia, należy zaznaczyć "TAK".

#### **I12 Uzupełnienie załączników**

#### **Oświadczenie Beneficjenta**

Po dokładnym zapoznaniu się z treścią oświadczenia i aktami prawnymi, do których odnoszą się zapisy oświadczenia, należy zaznaczyć "TAK".

#### **I13 Zobowiązanie do osiągnięcia i utrzymania celów projektu**

Po dokładnym zapoznaniu się z treścią oświadczenia i aktami prawnymi, do których odnoszą się zapisy oświadczenia, należy zaznaczyć "TAK".

#### **I14 Oświadczenie dotyczące wyrażenia zgody na otrzymywanie korespondencji elektronicznej**

Po dokładnym zapoznaniu się z treścią oświadczenia, należy wpisać adres email służący do korespondencji pomiędzy MJWPU a Beneficjentem oraz zaznaczyć "TAK".

## **J Wykaz załączników**

Wykaz załączników należy wypełniać zgodnie z listą załączników wskazaną w regulaminach konkursów.

Wybór "TAK" – oznacza, iż Beneficjent dołącza do wniosku o dofinansowanie projektu wymagany załącznik.

**Wybór "NIE"** – oznacza, iż Beneficjent nie dołącza na etapie składania wniosku o dofinansowanie projektu załącznika i zobowiązuje się dołączyć go przy podpisaniu umowy o dofinansowanie projektu.

Wybór "NIE DOTYCZY" – oznacza, iż specyfika przedmiotowa projektu nie wymaga dołączenia do wniosku o dofinansowanie projektu załączników.

**Data wypełnienia wniosku o dofinansowanie** – należy wybrać z kalendarza rok, miesiąc i dzień.